## **Why not take a look at the prize winning MyReading list from 2014/15 for inspiration:**

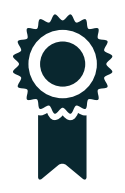

**Applied Sciences** Jane Bradbury **http://library.hud.ac.uk/my/SHF** Sport Health Exercise and Nutrition

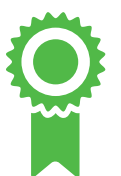

**Art, Design and Architecture** Jane Ritchie **http://library.hud.ac.uk/my/TFD** Context and Communication

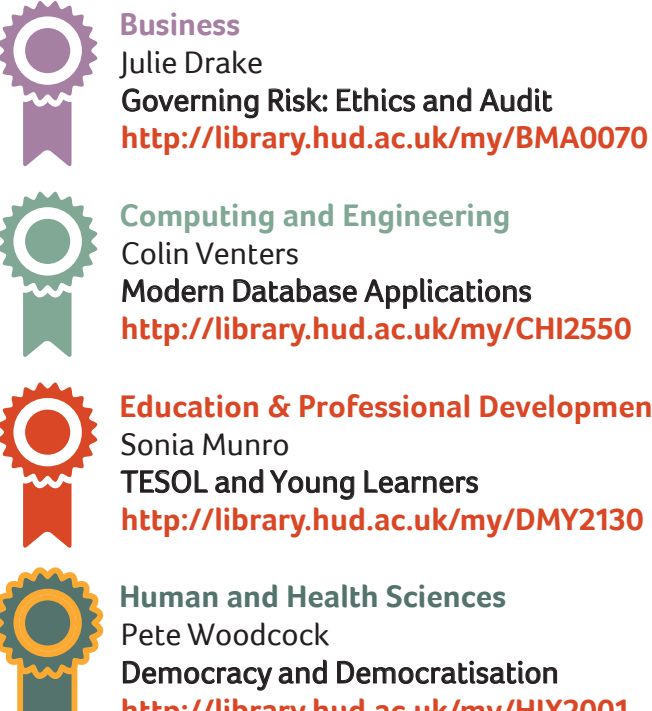

**Computing and Engineering** Colin VentersModern Database Applications

**http://library.hud.ac.uk/my/CHI**

**Education & Professional Development** Sonia Munro**http://library.hud.ac.uk/my/DMY** TESOL and Young Learners

**Human and Health Sciences**Pete Woodcock**http://library.hud.ac.uk/my/HIX \*\*Overall winner /\*\***Democracy and Democratisation

**Music, Humanities and Media** Merrick Burrow**http://library.hud.ac.uk/my/AHE \*\*Overall winner /\*\***Extraordinary Gentlemen

**Help your students to take their degrees to the next level with your reading lists**

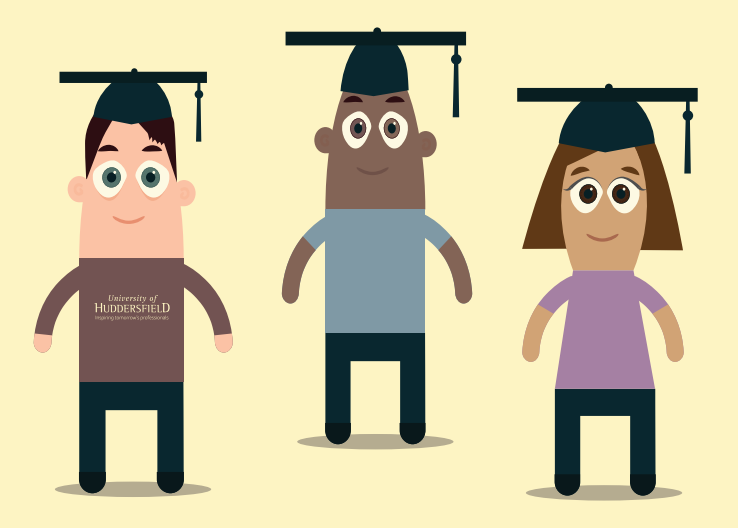

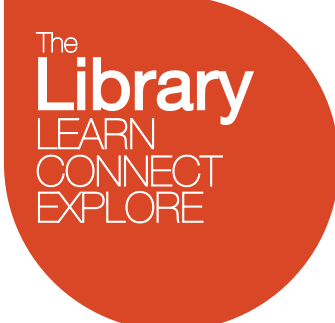

## **"It makes my job loads easier"**

**and other reasons to use MyReading**

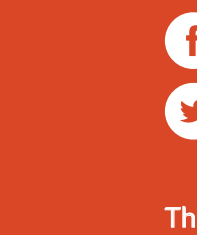

**/ICE<br>ELLENCE OMER** 

**CSE** 

**The Library** Tel. 01484 473888 Email. library@hud.ac.uk Fax. 01484 471307 Web. www.hud.ac.uk/library

@hudlib

University of Huddersfield Library

> 15204 Sept 2015

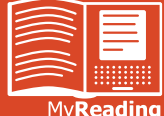

We created the MyReading software to work with library resources so you can create reading lists in a few minutes.

University of HUDDERSEIEL Inspiring tomorrow's professionals

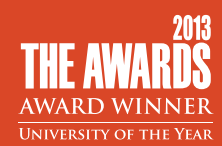

MyReading is bespoke software that was built in-house; it was developed to work with our library resources which means you can compile a reading list for your modules with just a few clicks!

- $\blacksquare$  In the Library, we run regular reports to see what new items have been added to MyReading so that we can:
	- Buy any new books or copies of existing books
	- Get access to any journal articles we don't already have
	- Scan in book chapters that have been added to reading lists
- MyReading is really flexible you can customise your lists to suit the structure of your modules, whether that's organising them by topic, date or assignment.
- Students love MyReading! A survey and focus groups held in 2014/15 found that students view MyReading as a one-stop-shop for high quality academic resources that gives them a sound starting point for their research.

## **A few responses from students**

...really useful, a great idea and very helpful. My previous university had nothing like this! It really cuts time down searching for books, journals etc. relevant to the course leaving more time for actual study.

> It allows me to easily find all relevant books in one place that are specific to my course and recommended by my tutor. It saves time and ensures I'm not reading irrelevant material.

It gives me an idea of where to start when I am researching for projects, and also helps when it comes to revision as it gives me more resources than just the lecture slides.

**The Library can digitize specific book chapters for you and** this can help to increase students' access to high demand materials. We will obtain copyright cleared copies for you so that students can link directly to them with no legal risk.

The completed digitized version will be copyright cleared and added to your list on your behalf.

- $\blacksquare$  In spring 2014 it was agreed by OSAG (the Quality and Standards Advisory Group) that all reading lists should be transferred to MyReading. Except in a few agreed cases, no lists are now to be maintained in module handbooks or any other resource.
- Want to get started? You can add items in Summon to your lists with just one click! When you are logged into Summon you will see the MyReading button MyReading Simply click the button next to the item you require and then select the reading list you want to add it to.
- **If you need assistance with using MyReading you can either** contact your subject librarian for individual help, by emailing library@hud.ac.uk or use the online support available on the iPark.

This includes short videos, most no longer than 3 minutes, which show you clearly how to perform different activities in MyReading.

The iPark support can be found at **http://ipark.hud.ac.uk/content/myreading**

As well as helping your students to find useful resources, a well-managed list can save you time and even win you a bottle of wine\*!

[\* The Pro Vice-Chancellor for Teaching & Learning gives a prize each year to the lecturer with the most used and well-maintained reading list!]

## **Ways to make your MyReading lists appealing to students**

- $\blacksquare$  Feedback from students has shown that they prefer it when lists are structured and in sections, as they find long, disorganised lists overwhelming.
- **Organise your list in a variety of ways, but students** appreciate it when they are structured or reflect the teaching programme for that module.
- Assign a variety of readership levels to items on your list background, recommended, essential or recommended for purchase.
- Add annotations to the items on your lists let students know which chapters or sections of a resource are most useful.
- **Link to a variety of resources it's not just about books!** (e.g. you can embed videos into your reading lists).
- Rate items using the stars and encourage your students to do the same.
- $\blacksquare$  Edit your lists regularly to keep them fresh, adding new material and cutting out any 'dead wood'.